## <span id="page-0-0"></span>Profile settings and password

Use the User Profile settings page to manage your account details, such as:

- display name •
- password •
- login authentication •
- email notifications

To view the User Profile settings page, **[log into the Coro console](../../overview/log-in/)** and select the **User Profile** icon in the toolbar (an avatar, typically set to your initials):

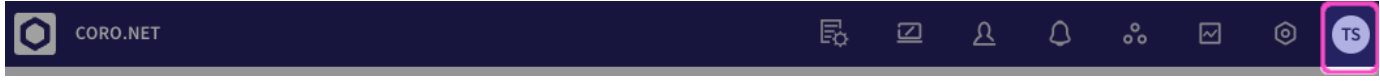

## Then select **My Account** from the menu:

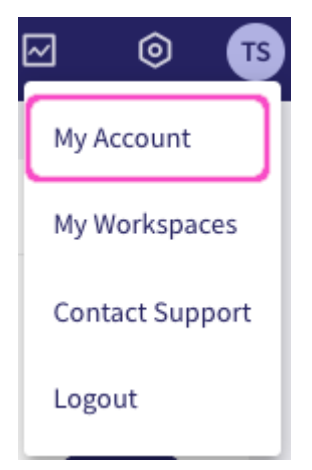

Coro displays the User Profile settings page: